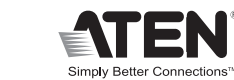

 $C \in FC \times$ 

### Configuration minimale

- Console
- • Un moniteur VGA, SVGA ou multisync prenant en charge la plus élevée des résolutions utilisées sur les ordinateurs de l'installation • Un clavier USB • Une souris USB
- **Ordinateurs**
- Les composants suivants doivent être installés sur chaque ordinateur qui sera connecté au système • Un port vidéo VGA, SVGA ou multisync

• Un port USB de type A

### Aperçu du matériel ®

1. Avant de commencer, vérifiez que tous les périphériques à connecter ont été éteints. Vous devez débrancher les câbles d'alimentation des ordinateurs disposant de la fonction de mise sous tension à partir du clavier. Sinon, le commutateur sera alimenté par l'ordinateur.

1. Voyants des ports 2. Câbles KVM 3. Ports de console 4. Prise (femelle) de haut-parleurs

### **Installation**

### Important **@**

2. Pour éviter d'endommager votre appareil, assurez-vous que tous les périphériques connectés sont correctement mis à la terre.

1. Branchez votre clavier, votre écran et votre souris dans leurs ports sur le CS62US. Les ports clavier et souris portent un pictogramme qui permet de les distinguer.

PPour installer votre nouveau CS62US, suivez ces étapes :

**Remarque :** Lorsque vous utilisez un ensemble sans fil clavier-souris, son câble USB doit être branché sur le port de clavier du CS62US pour que les touches de raccourci fonctionnent.

**Note:** When using a wireless composite keyboard and mouse, its USB cable must plug into the CS62US's keyboard port for the Hotkeys to function.

© Copyright 2008 ATEN® International Co., Ltd. ATEN and the ATEN logo are trademarks of ATEN International Co., Ltd. All rights reserved. All other trademarks are the property of their respective owners.

This product is RoHS compliant.

Manual Part No.PAPE-1285-M00G Printing Date: 05/2008

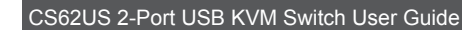

### **Requirements**

### Console

• A VGA, SVGA, or multisync monitor capable of the highest resolution that you will be using on any computer in the installation • A USB Keyboard • A USB Mouse

### **Computers**

The following equipment must be installed on each computer that is to be connected to the system: • A VGA, SVGA or multisync video port • A USB Type A port

### **Hardware Review O**

### Installation

### Important <sup>O</sup>

- 1. Before you begin, make sure that the power to all the devices you will be connecting has been turned off. You must unplug the power cords of any computers that have the Keyboard Power On function. Otherwise, the switch will receive power from the computer.
- 2. To prevent damage to your equipment, make sure that all the devices you will be connecting are properly grounded.

Skip Mode is a shortcut method for port switching. To perform a skip, simply tap the Scroll Lock key twice. When you do this, the KVM focus switches from its current port, to the other one

Installing your new CS62US involves the following steps:

1. Plug your keyboard, monitor, and mouse into their ports on the CS62US. The keyboard and mouse ports are labeled with an icon to distinguish them.

2. Plug your speakers into the CS62US's speaker jack.

1. Antes de empezar, apague todos los dispositivos que vaya a conectar. Si alguno de los ordenadores utiliza la función de Encender a través del teclado, tendrá que desconectar su cable de alimentación. En caso contrario, el concentrador recibirá la electricidad a través del ordenador. 2. Para evitar daños en los dispositivos, verifique que estén conectados a tierra correctamente.

**Note:** This step is optional 3. Plug the USB, video, and speaker connectors of the attached KVM cables into their respective ports on the computers you are installing.

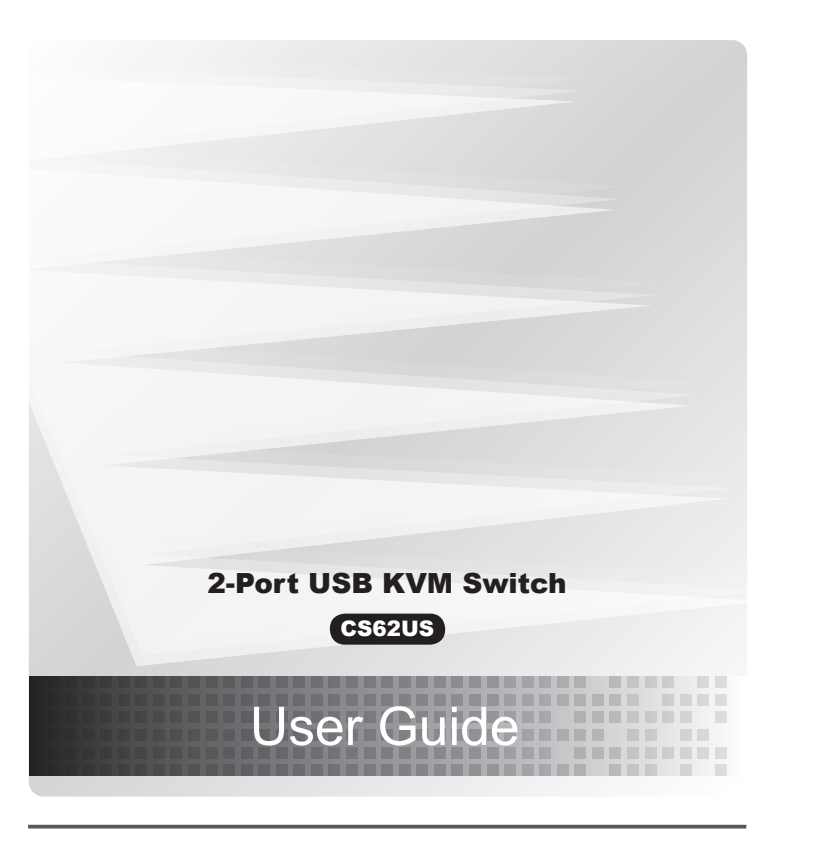

4. Turn on the power to the computers. **Note:** The CS62US's Power On default is to link to the first computer you turn on.

### **Operation**

Invoking Hotkey setting Mode

All Hotkey operations begin by invoking Hotkey setting Mode.This takes three steps. 1. Press and hold down the **Num Lock** key. 2. Press and release the **minus [-]** key. 3. Release the **Num Lock** key.

# Hotkey Summary Table

### Guide de l'utilisateur du commutateur KVM USB CS62US à 2 ports

4. Allumez les ordinateurs. **Remarque :** Le réglage par défaut du CS62US consiste à établir une liaison avec le premier ordinateur que vous allumez.

### Voraussetzungen

Toutes les opérations de raccourcis clavier doivent s'effectuer en mode de raccourcis clavier, en procédant comme suit

### Konsole

• Ein VGA-, SVGA- oder multisync-Monitor, der in der Lage ist, die höchste Auflösung darzustellen, die Sie auf einem der zu installierenden Computer verwenden möchten • Eine USB-Tastatur • Eine USB-Maus

### **Computer**

### Spécifications **Fonction CS62US** Connexions de l'ordinateur Sélection de ports and a courcis Raccourcis Connecteurs Ports de console 1 connecteur USB femelle de type A (blanc) Moniteur 1 connecteur HDB femelle à 15 broches (bleu) Souris 1 connecteur USB femelle de type A (blanc) Haut-parleurs 1 mini-connecteur stéréo femelle (vert)

Auf den Computern, die mit dem System verbunden werden sollen, muss mindestens Folgendes installiert sein: • Eine VGA-, SVGA- oder multisync-Grafikkarte • Ein USB-Anschluss Typ A

### Hardwareübersicht **B**

- 1. Schalten Sie vor der Installation alle anzuschließenden Geräte aus. Bei Computern, die sich über die Tastatur einschalten lassen, müssen Sie den Netzstecker ziehen. Anderenfalls wird der Switch vom Computer gespeist.
- 2. Um eine Beschädigung Ihrer Geräte zu vermeiden, müssen alle angeschlossenen Geräte ordnungsgemäß geerdet sein.

Zur Installation des CS62US müssen Sie die folgenden Schritte durchführen: 1. Verbinden Sie Tastatur, Maus und Monitor mit den entsprechenden Ports am CS62US. Die

Tastatur- und Mausbuchse sind mit einem Symbol gekennzeichnet.

**Hinweis:** Bei Verwendung einer drahtlosen Tastatur- und Mauskombination, müssen Sie das USB-Kabel an die Tastaturbuchse des CS62US anschließen, damit die Hotkey-Tastenkombinationen funktionieren.

## **D** Keyboard Emulation Mapping<br>The PC compatible 101/104 key keyboard can emulate the functions of the Sun or Mac keyboard. The corresponding functions are shown

### CS62US USB-KVM-Switch mit 2 Ports Benutzerhandbuch

### Concentrador KVM de tipo USB CS62US con 2 puertos Manual del usuario

1 User Guide

**B** Hardware Review

### www.aten.com

www.aten.com

www.aten.com

### Requisitos

### Consola

• Un monitor VGA, SVGA o multisync capaz de representar la resolución más elevada que vaya a usar con cualquiera de los ordenadores a instalar • Un teclado USB • Un ratón USB

### Ordenadores

En cada ordenador que vaya a conectar al sistema se tienen que instalar los siguientes componentes: • Un puerto gráfico VGA, SVGA o multisync • Un puerto USB de tipo A

1. Indicadores LED de los puertos 2. Cables KVM 3. Puertos de consola 4. Salida para altavoces

1. Port-LEDs 2. KVM-Kabel 3. Konsolports 4. Lautsprecherbuchse 5. USB-Tastatur-/Mausstecker 6. Lautsprecherstecker 7. Stecker für Grafiksignal

### Installation **G**

### **Wichtig**

# Instalación **<sup>C</sup>**

### Importante

1. Port LEDs 2. KVM Cables 3. Console Ports 4. Speaker Jack 5. USB keyboard/Mouse connector 6. Speaker Plug

La instalación del CS62US incluye los pasos siguientes:

- 1. Conecte el teclado, el ratón y el monitor a los puertos correspondientes del CS62US. Los puertos para teclado y ratón vienen marcados para su identificación.
- **Nota:** Si emplea un conjunto de teclado y ratón inalámbricos, su cable USB debe conectarse al puerto para teclado del CS62US para que las teclas de acceso directo funcionen.

Après avoir activé le mode HSM, appuyez sur l'une des touches suivantes pour effectuer la fonction correspondante :

**Remarque :** Cette étape est facultative. 3. Branchez les connecteurs USB, vidéo et haut-parleurs des câbles KVM joints dans leurs ports

# respectifs sur les ordinateurs devant faire partie de l'installation.

# Fonctionnement

### Activation du mode Raccourcis clavier

2. Branchez vos haut-parleurs dans la prise de haut-parleurs du CS62US.

1. Appuyez sur la touche **Verr Num** et maintenez-la enfoncée. 2. Appuyez brièvement sur la touche **moins**. 3. Relâchez la touche **Verr Num**.

### Tableau récapitulatif des raccourcis clavier

5. Connecteur clavier/souris USB 6. Prise (mâle) de haut-parleurs

7. Prise vidéo

2. Verbinden Sie die Lautsprecher mit der dafür vorgesehenen Buchse am CS62US.

- **Hinweis:** Dieser Schritt ist optional. 3. Verbinden Sie die USB-, Grafik-, und Lautsprecherstecker des mitgelieferten KVM-Kabels mit den entsprechenden Ports der zu installierenden Computer.
- **Hinweis:** Standardmäßig schaltet der CS62US auf den ersten Computer um, der eingeschaltet wird.
- 4. Schalten Sie Ihre Computer ein.

### Bedienung

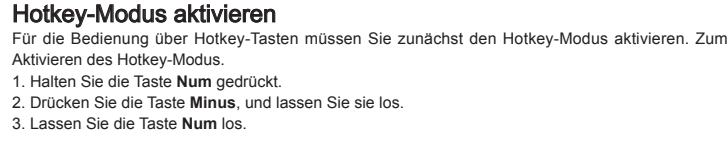

### Hotkey-Übersichtstabelle

2. Conecte los altavoces a la salida para altavoces del CS62US.

### Hotkey-Tastenkonfiguration

Nachdem Sie den Hotkey-Modus aktiviert haben, drücken Sie eine der folgenden Tasten, um die entsprechende Funktion aufzurufen:

### Technische Daten

5. Conector USB para teclado/ratón 6. Conector para altavoces 7. Conector gráfico

### Presentación del hardware **B**

**Nota:** Este paso es opcional.

### 3. Conecte los conectores USB, tarjeta gráfica y altavoces de los cables KVM incluidos a los puertos correspondientes de cada uno de los ordenadores que quiera instalar. **Nota:** Por defecto, el CS62US establece la conexión con el primer ordenador encendido.

Funcionamiento

Para activar el modo de las teclas de acceso directo

Todas las operaciones relacionadas con teclas de acceso directo requieren que primero cambie al

modo de teclas de acceso directo. Para activar el modo de teclas de acceso directo

1. Mantenga pulsada la tecla **Bloq Num**. 2. Pulse la tecla **Menos** y suéltela. 3. Suelte la tecla **Bloq Num**.

 $[A]$ 

4. Encienda los ordenadores

Sumario de las teclas de acceso directo

### Especificaciones

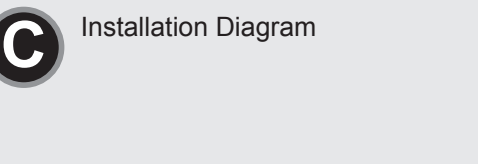

The following contains information that relates to China:

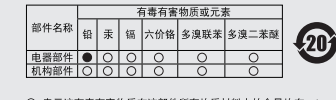

○: 表示该有毒有害物质在该部件所有均质材料中的含量均在SJ/T 11363-2006规定的限量要求之下。<br>●: 表示符合欧盟的豁免条款,但该有毒有害物质至少在该部件的 某一均质材料中的含量超出SJ/T 11363-2006的限量要求。<br>X: 表示该有毒有害物质至少在该部件的某一均质材料中的含量超 6的限量要求

in the table below. Sun Keyboard Note: When using [Ctrl] combinations, press and release the Ctrl key, then press and release the activation key.

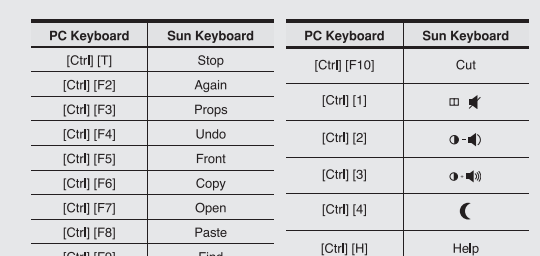

Mac Keyboard Note: When using key combinations, press and release the first key, then press and release the second one.

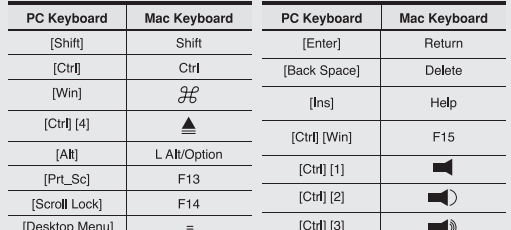

5

6

7

**Package Contents**<br>**1 CS62US USB KVM Switch with Built-in Cables** 

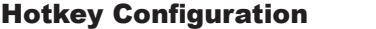

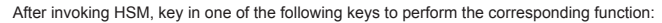

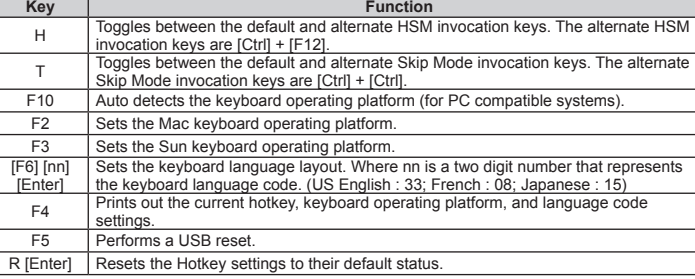

### Troubleshooting

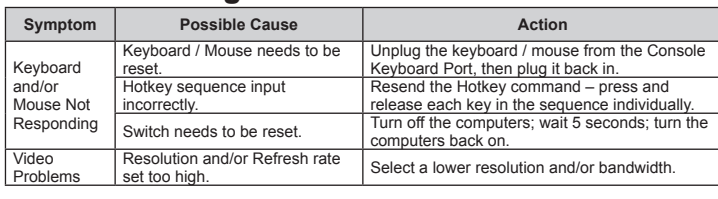

### Specifications

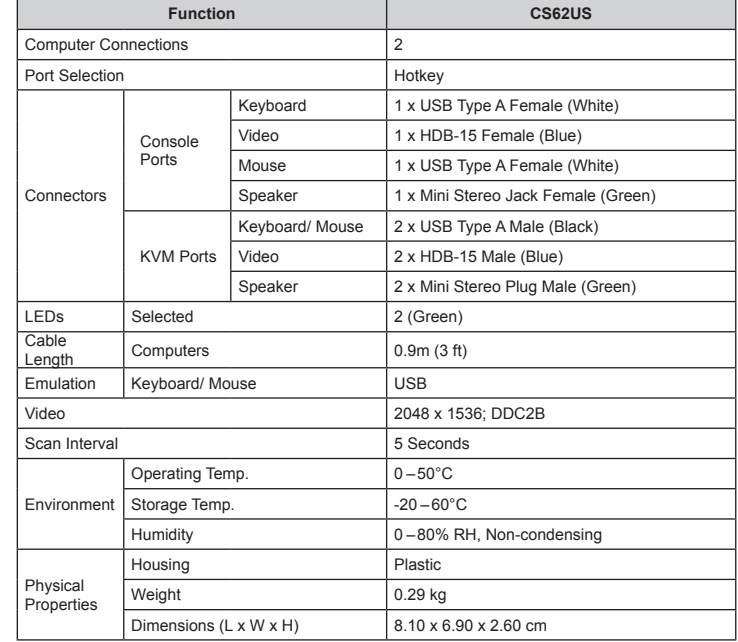

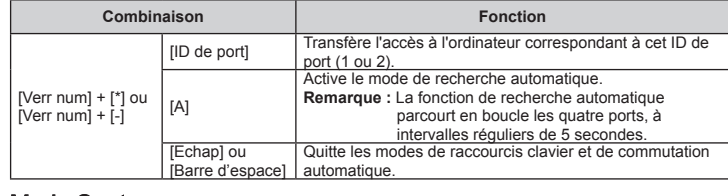

### Mode Saut

Le mode Saut est une méthode permettant de sélectionner rapidement le port désiré. Pour ce faire, appuyez simplement deux fois sur la touche Arrêt défil. Le contrôle KVM passe alors automatiquement de son port actuel sur un autre port.

### Configuration des raccourcis clavier

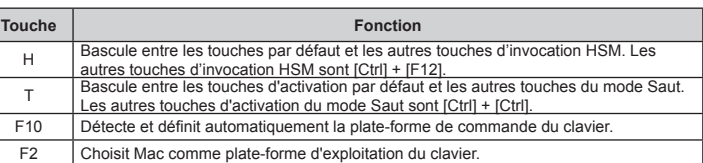

www.aten.cor

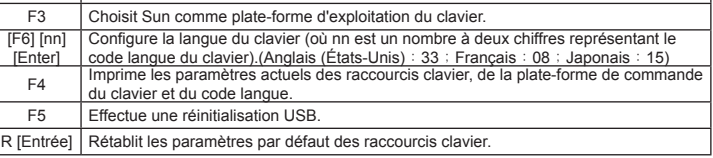

### Dépannage

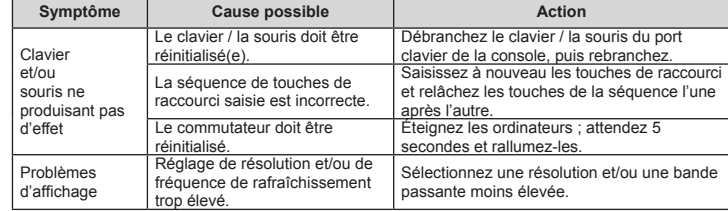

Ports KVM

Voyants Sélectionné 2 (vert)

Moniteur 2048 x 1536 ; DDC2B Intervalle de recherche 5 secondes

> Température de fonctionnement | 0 à 50 °C Température de stockage | -20 à 60 °C

Boîtier **Plastique** Poids 0,29 kg

Dimensions(L x P x H) 8,10 x 6,90 x 2,60 cm

Humidité HR de 0 à 80 %, sans condensation

Longueur de Ordinateurs 0,9 m<br>
câble Clavier/Souris USB

# Clavier/Souris 2 connecteurs USB mâles de type A (noir)

Moniteur 2 connecteur HDB mâle à 15 broches (bleu) Haut-parleurs | 2 mini-connecteurs stéréo mâles (vert)

Longueur de

Environ

Propriétés physiques

Émulation | Clavier/Souris

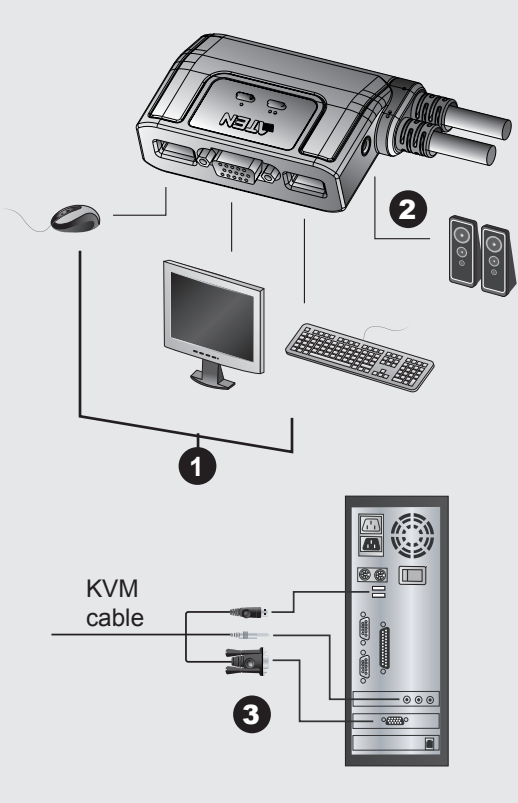

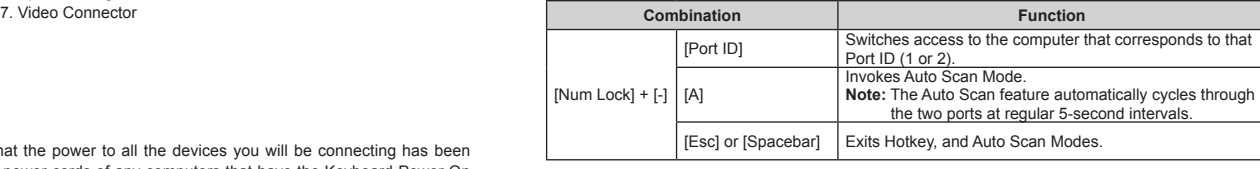

### Skip Mode

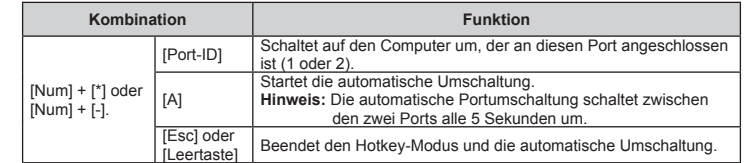

### Sprungfunktion

Die Sprungfunktion stellt einen Kurzbefehl für die Portumschaltung dar. Um zu einem anderen Port zu springen, drücken Sie zweimal die Taste Rollen. Daraufhin wird die KVM-Steuerung vom aktuellen auf den anderen Port übertragen.

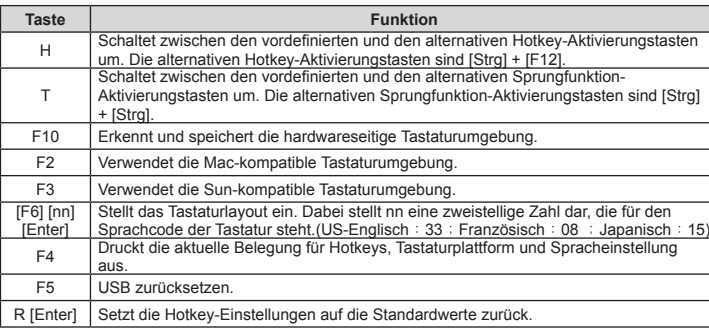

### Problemlösung

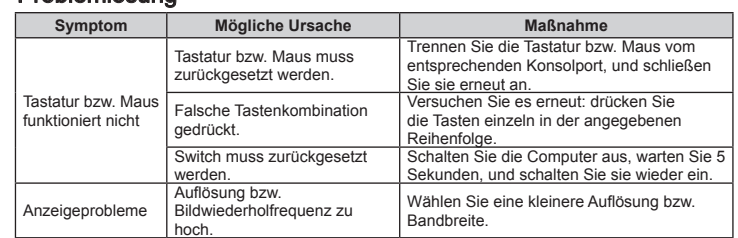

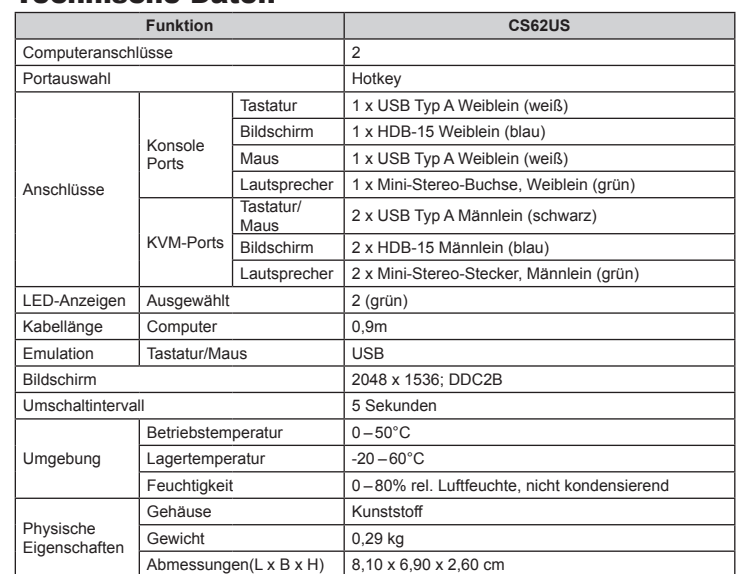

**Combinación Función**

puerto seleccionado (1 ó 2).<br>Activa el modo de conmutación automática.<br>**Nota:** La función de conmutación automática cambia<br>cíclicamente entre los cuatro 2 puertos cada 5

[Bloq Num] + [\*] o [Bloq Num] + [-]

[ID del puerto] Da acceso al ordenador al que le corresponde el ID de

segundos.<br>
[Esc] o [Espacio] Sale de los modos de teclas de acceso directo y de<br>
conmutación automática.

Modo Saltar

El modo Saltar es un método que permite seleccionar rápidamente el puerto deseado. Para ello, pulse simplemente dos veces la tecla Bloq Despl. El control KVM pasa automáticamente del puerto

actual al otro puerto.

### Configuración de las teclas de acceso directo

Después de activar el modo de teclas de acceso directo, pulse las teclas siguientes para ejecutar la función correspondiente:

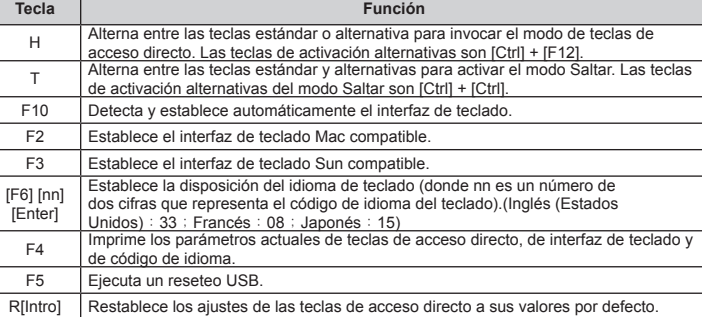

### Resolución de problemas

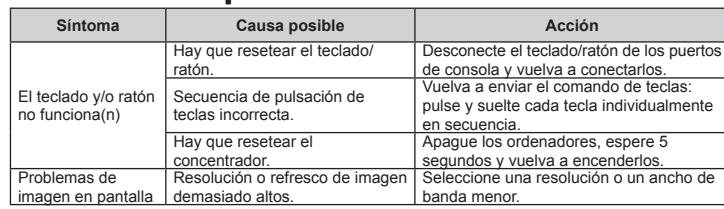

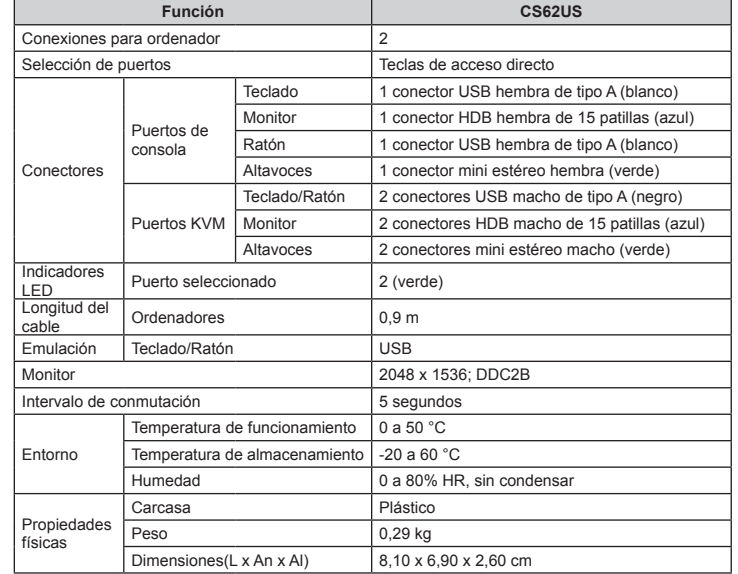

Local PC

Local PC

1 2

3 4

**Online Registration International:** • http://support.aten.com

**North America:** • http://www.aten-usa.com/product\_registration (ATEN TECH) • http://support.aten.com (ATEN NJ)

### **Technical Phone Support International:**

• 886-2-86926959 **North America:** • 1-888-999-ATEN (ATEN TECH) • 1-732-356-1703 (ATEN NJ)

**KVM Cable Commectors**

www.aten.com

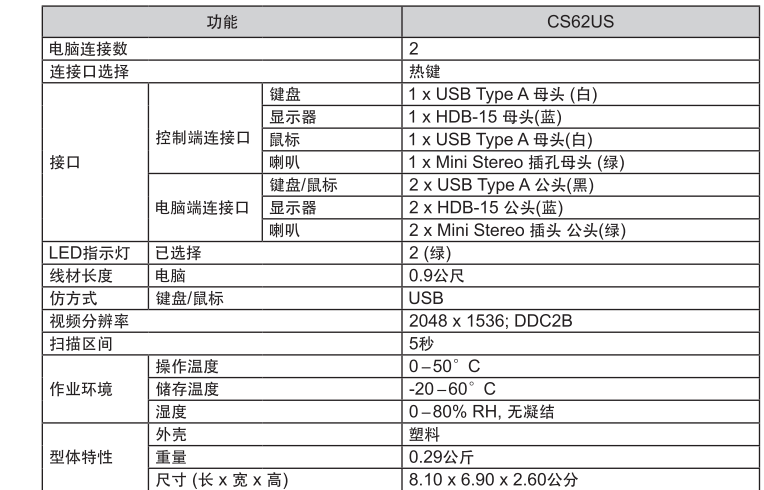

### 熱鍵設定

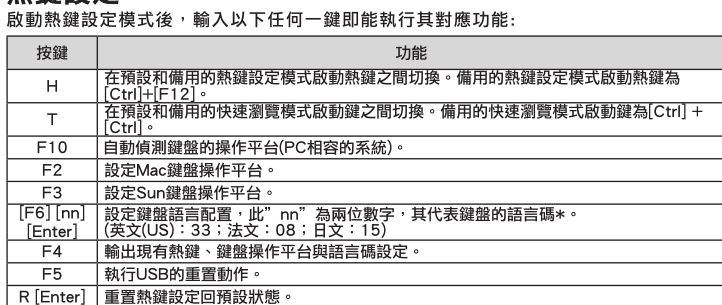

### 疑難排除

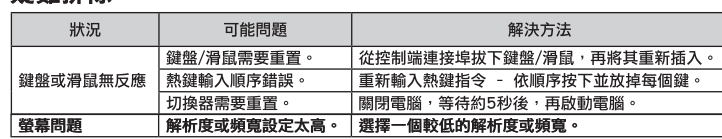

### www.aten.com 技術服務專線:02-8692-6959

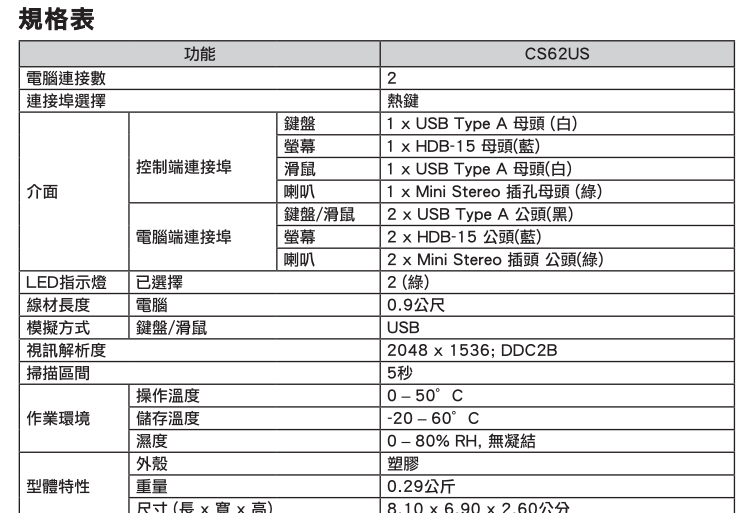

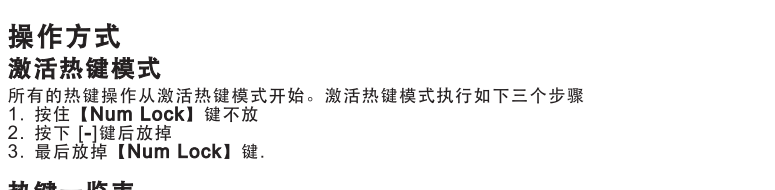

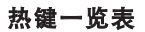

对应的连接口。

4. 开启电脑电源。

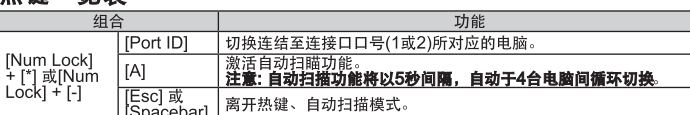

快速浏览模式为一种快速切换连接口的方法,执行快速浏览,只要按下[Scroll Lock ]键<br>两次,当您执行此步骤,KVM选择将会从现有的连接口,切换至另外一端口。

3.將切換器上所連接之KVM線材的USB、螢幕及喇叭連接頭插至您欲安裝電腦上相對應

│切換連結至連接埠埠號(1或2)所對應的電腦。

コンソール<br>・<sub>接続するコン</sub>r • 接続するコンピュータの解像度に適したVGA、SVGAまたはマルチシンク対応モニタ<br>• USBマウス<br>• USBキーボード • USBキーボード

。<br>快速瀏覽模式為一種快速切換連接埠的方法,執行快速瀏覽,只要按下[Scroll Lock ]鍵<br>兩次,當您執行此步驟,KVM選擇將會從現有的連接埠,切換至另外一埠。

離開熱鍵、自動掃描模式。

功能

- 放動自動掃瞄功能 。<br>| 啟動自動掃瞄功能 。<br>| 注意: 自動掃描功能將以5秒間隔 · 自動於4台電腦間循環切換 ·

所有的熱鍵操作從啟動熱鍵模式開始。啟動熱鍵模式執行如下三個步驟

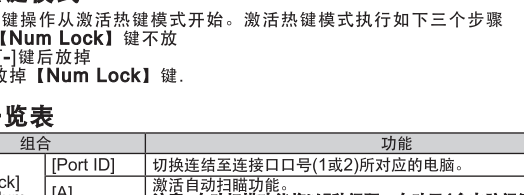

一 注意:此步骤为选择性<br>3. 将切换器上所连接之KVM线材的USB、显示器及喇叭连接头插至您欲安装电脑上相

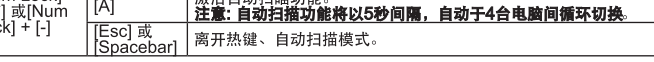

### 快速浏览模式

的連接埠。<br>4.開啟電腦電源

操作方式 啟動熱鍵模式

熱鍵一覽表

Num Lock]<br>+ [\*] 或[Num<br>Lock] + [-]

快速瀏覽模式

<sub>所有的飛艇採正体啟動線鍵侯式<br>1. 按住【Num Lock】鍵不放<br>2. 按下 [-]鍵後放掉<br>3. 最後放掉【Num Lock】鍵.</sub>

組合

[Port ID]

[Esc] 或

ipacebar]

 $[A]$ 

### システム必要環境

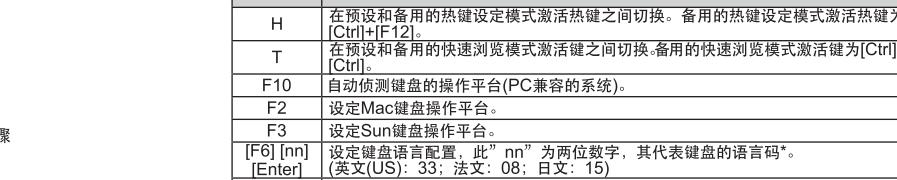

热键设定

| 按键 |

 $F5$ │执行USB的重置动作。 R [Enter] | 重置热键设定回预设状态

激活热键设定模式后,输入以下任何一键即能执行其对应功能:

# 疑难排除

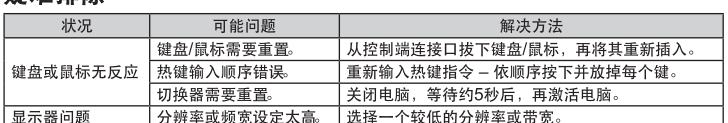

# 规格表

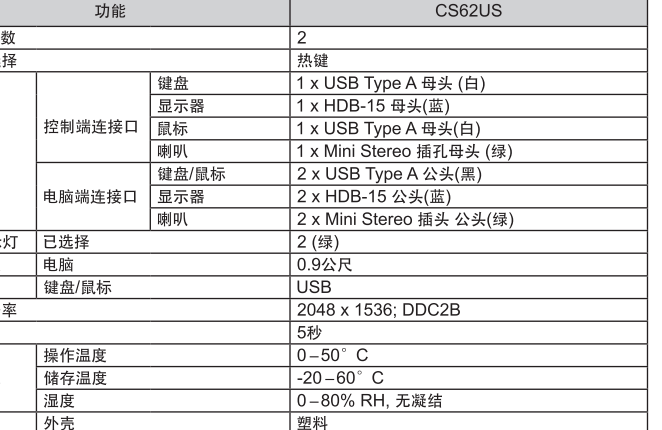

激活热键模式 所有的热 1. 按住【<br>2. 按下 [·<br>3. 最后放

注意:于CS62US启动后,其预设连接到第一台开启电源的电脑。

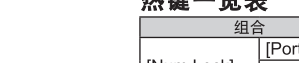

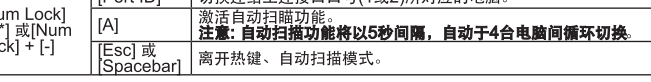

2. 将您的喇叭插至CS62US上的喇叭插孔。

### コンピュータ

接続するコンピュータが以下の装置を搭載している必要があります。<br>• VGA、SVGA、またはマルチシンク対応ビデオ出カポート<br>• USB タイプAポート

### 製品各部名称 <sup>3</sup>

### ハードウェアセットアップ **<sup>C</sup>**

**重要**<br>1. 今から接続する装置すべての電源がオフになっていることを確認して ください。キーボード起 - 動機能がついている場合は、コンピュータの電源ケーブルも抜いてください。<br>2. コンピュータやデバイスへのダメージを避けるために、接続されているすべてのデバイスが正し<br>- くアースされていることを確認してください。

CS62USの導入は以下の1~4の手順に従って作業を行ってください。<br>1. コンソールとして使用するキーボード、マウス、モニタをCS62USのコンソールコネクタに接続<br>- してください。コネクタには接続するデバイスがアイコン表示されています。<br>- **注意:** ワイヤレスキーボード/マウスのUSBレシーバを接続する場合は、CS62USのキーボード<br>- に接続してください。

2. リモートで使用するスピーカーのオーディオプラグをCS62USのオーディオポートに接続して下 さい。

### CS62US 2ポートUSB KVMスイッチ ユーザーガイド

### 시스템 요구사양

• VGA, SVGA, 또는 설치하는 장비의 높은 해상도를 지원하는 멀티씽크 모니터<br>• USB 타입 키보드<br>• USB 타입 마우스

### 컴퓨터

다음 장비들은 시스템에 연결할 각 컴퓨터에 반드시 설치되어야 합니다:<br>• VGA, SVGA 또는 멀티씽크 포트<br>• 타입A USB 포트

### 하드웨어 요구사양 **<sup>B</sup>**

1. LED della porta 2. Cavi del KVM 3. Porte di collegamento alla console 4. Spinotto dell'altoparlante

### 하드웨어 설치방법 **<sup>C</sup>**

### 주요사항

1. 연결하려는 모든 장치의 전원이 해제되었는지 확인하십시오. 또한 컴퓨터에 연결된 다른 키보드 등의 별도 전원장치의 전원도 확인하여 해제하십시오 2. 장비들의 손상을 방지 하기 위하여, 연결하고자 하는 모든 장비들은 접지가 되어야 한다

CS62US의 설치는 다음 4단계로 되어 있다:<br>1. 키보드, 마우스 및 모니터를 장비의 콘솔 포트에 연결한다. 각포트는 쉽게 구별하기 위하여 색과<br>- 아이콘으로 구분되어 있습니다.<br>- **주의:** 무선 키보드와 마우스의 사용 시 USB 핫키 기능의 사용을 위해 반드시 CS62US의 키보드<br>- 포트에 연결되어 있어야 합니다.

- 
- 
- 2. 스피커를 CS62US의 스피커 포트에 연결한다.<br>- **주의:** 이 설치는 옵션 사항임.<br>3. 제공하는 KVM케이블의 USB, 비디오, 마이크로 폰 및 스피커 커넥터를 설치 하고자 하는 컴퓨터 의 각 포트에 연결한다.
- 4. 컴퓨터의 전원을 연결하십시오.<br> **주의:** 스위치 연결의 초기값은 전원이 연결된 최초 컴퓨터로 되어 있습니다.

# CS62US 2端口USB KVM切换器用户指南

# 系统需求

### 控制端

• 一组 VGA, SVGA, 或multisync的显示器, 该显示器可支持安装架构下任何电脑使 用的最高分辨率 ・一组USB键盘<br>・一组USB鼠标

5. USB键盘/鼠标连接头

。<br>6. 喇叭连接头<br>7. 显示器连接头

### 电脑

以下配备必须安装于欲连接的各台电脑上:<br>• 一组VGA、SVGA或multisync视频连接口<br>• 一组USB Type A连接口

### 硬件检视 <sup>6</sup>

1. 连接口LED指示灯

### 4. 喇叭插孔

硬件安装 **@** 

### 重重

- 1. 于开始安装前,请确认您将连结的所有设备之电源皆已经关闭,并拔掉任何一台具<br>有键盘开启功能之电脑的电源线,否则切换器将从该电脑接收到电源。<br>2. 避免损害您的设备,请确认所有欲连接的设备皆已经适当地接地。
- 

安装CS62US包含以下几个步骤:

- 1. 将您的键盘、鼠标及显示器连接至CS62US上的控制端连接口。各连接端口皆标有
- 图示以指示之。<br>**注意:**当您使用无线键盘与鼠标时,其USB连接线必须插于CS62US的键盘连接口, 以使用热键功能。

### CS62US 2埠USB KVM切換器使用者指南

### 系統需求 控制端

· 一組 VGA, SVGA, 或multisync的顯示器,該顯示器可支援安裝架構下任何電腦使 用的最高解析度 ……<br>一組USB鍵盤<br>・一組USB滑鼠

5.USB鍵盤/滑鼠連接頭<br>6.喇叭連接頭<br>7.螢幕連接頭

# 電腦

以下配備必須安裝於欲連接的各台電腦上 <del>へ「</del>副盟会会会派院建设的自己電腦主.<br>・一組VGA、SVGA或multisync視訊連接埠 ・一組USB Type A連接埠

### 硬體檢視 <sup>3</sup>

1.連接埠LED指示燈 2.KVM線材 3. 控制端連接追 4.喇叭插孔

# 硬體安裝 ©

# 重要

1.於開始安裝前,請確認您將連結的所有設備之電源皆已經關閉,並拔掉任何一台具有<br>鍵盤開啟功能之電腦的電源線,否則切換器將從該電腦接收到電源。 2.避免損害您的設備,請確認所有欲連接的裝置皆已經適當地接地

### 安裝CS62US包含以下幾個步驟:

- 1.將您的鍵盤、滑鼠及螢幕連接至CS62US上的控制端連接埠。各連接埠皆標有圖示
- <del>法意:當您使用無線鍵盤與滑鼠時</del>,其USB連接線必須插於CS62US的鍵盤連接埠<sup>,</sup>
- 注意:此步驟為選擇性

### Requisiti

### Console

• Un monitor VGA, SVGA o multisync, con la più alta risoluzione fra quelle utilizzate dai computer collegati • Una tastiera USB • Un mouse USB

### **Computer**

### 1. Collegare la tastiera, il monitor e il mouse alle relative porte del CS62US. Per facilitare la distinzione, le porte di tastiera e mouse sono indicate da un'icona.

Su ogni computer da collegare al sistema deve essere installato il seguente equipaggiamento: • Una porta video VGA, SVGA o multisync • Una porta USB tipo A

### Hardware **<sup>B</sup>**

- 3. Inserire i connettori dei cavi KVM USB, video e dell'altoparlante alle rispettive porte sui computer<br>che si sta installando. che si sta installando. 4. Accendere i computer.
- **Nota:** Il Power On predefinito del CS62US è di collegarsi al primo computer che viene acceso.

### Importante!

- 1. Prima di iniziare, accertarsi che tutti i dispositivi che si desidera collegare siano spenti. Staccare la spina di ogni computer dotato della funzione Keyboard Power On. In caso contrario, lo switch riceverà corrente dal computer.
- 2. Per evitare danni ai dispositivi, accertarsi che tutte le apparecchiature da collegare siano dotate di appropriata messa a terra.

- **注意:** スピーカーを使用しない場合は、こちらのステップを省略してください。<br>3. KVMケーブルのUSB、モニタ、スピーカーのコネクタを、コンピュータの適切なコネクタに接続<br>4. コンピュータの電源をオンにしてください.
- 注意: デフォルトでは、最初に電源がオンになったコンピュータが選択されます。

1. ポートLED 2. KVMケーブル コンソール 4. スピーカージャック 5. USBキーボード/マウス コネクタ(USB共用) 6. スピーカープラグ 7. ビデオコネクタ

L'installazione del CS62US comprende le seguenti fasi:

1. 포트 LED<br>2. KVM 케이블<br>3. 콘솔 포트<br>4. 스피커 잭 5. USB 키보드/마우스 커넥터 6. 스피커 플러그 7. 비디오 넥터

### CS62US 2-Port USB KVM Switch – guida per l'utente

CS62US 2 포트 USB KVM 스위치 사용자 가이드

### Sun Keyboard

Note: When using [Ctrl] combinations, press and release the Ctrl key, then press and release the activation key.

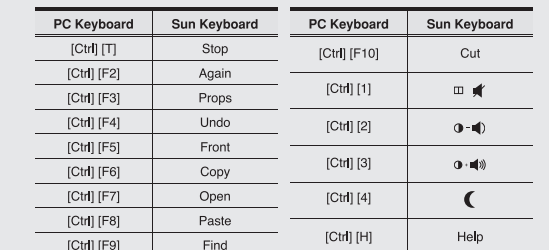

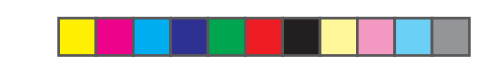

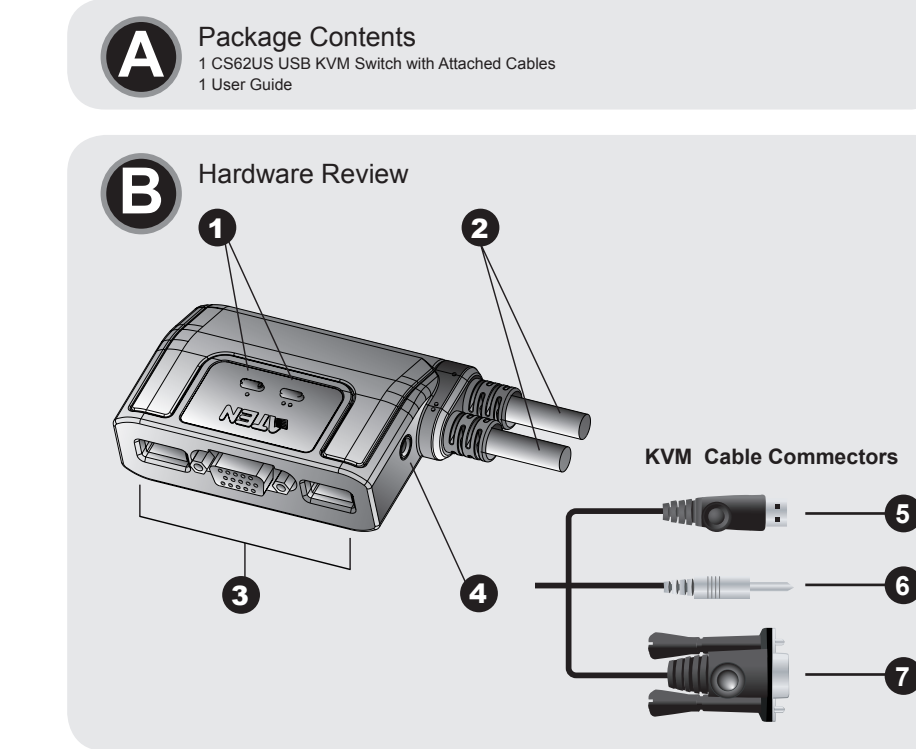

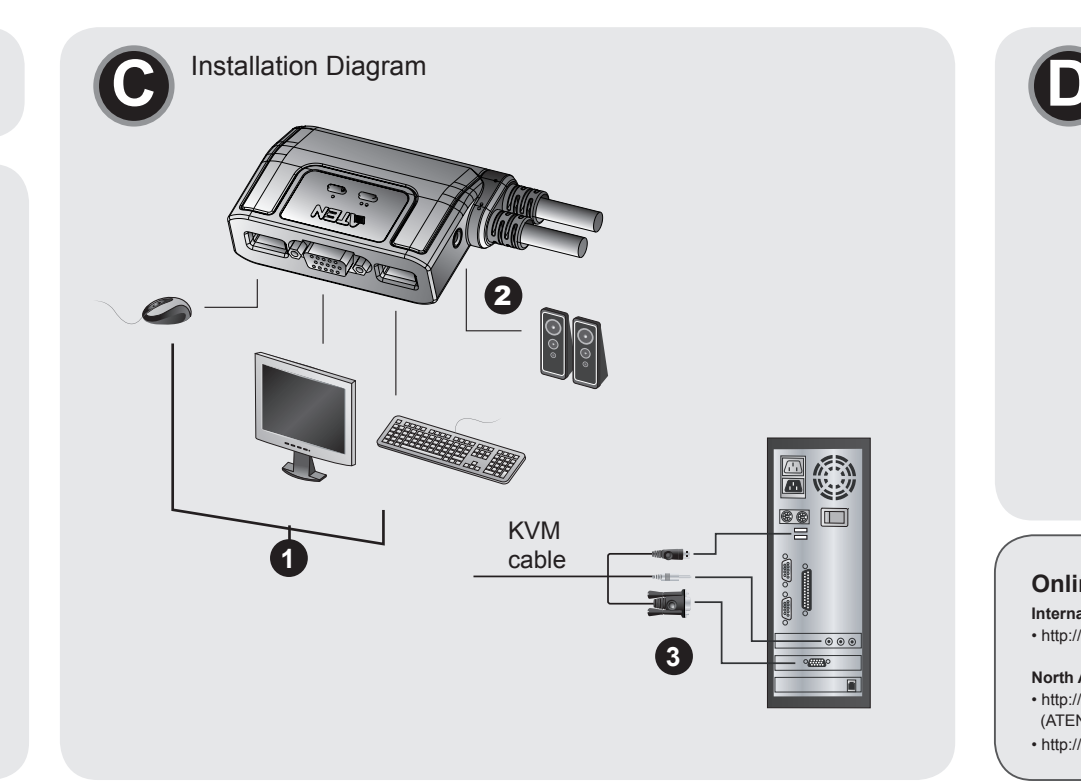

### Mac Keyboard

Note: When using key combinations, press and release the first key, then press and release the second one.

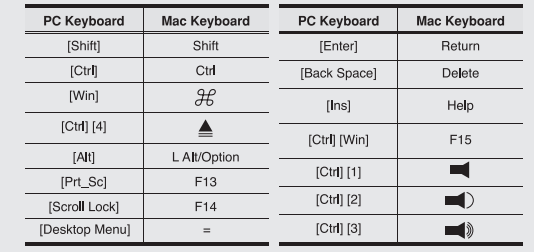

六价铬 多溴联苯 多溴二苯醚

 $888$ :<br>该部件所有均质材料中的含量均在SJ<br>. — . . .

5. Connettore USB di tastiera/mouse

### **Installazione @**

### 6. Spina dell'altoparlante 7. Connettore video

- **Nota:** Quando si utilizza un set di tastiera e mouse wireless, affinché i tasti di scelta rapida funzionino il relativo cavo USB deve essere collegato alla porta della tastiera del CS62US. 2. Collegare gli altoparlanti alla presa relativa sul CS62US.
- **Nota:** Questa operazione è opzionale.

## Funzionamento

Modalità di richiesta tasto chiave Tutte le operazioni con i tasti di scelta rapida iniziano con la selezione della Modalità tasti di scelta rapida. La selezione della Modalità tasti di scelta rapida si svolge in tre fasi: 1. Premere e tenere premuto il tasto **Bloc Num**. 3. Rilasciare il tasto **Bloc Num** 2. Premere e rilasciare il tasto '**meno**'

### Tabella di riepilogo dei tasti di scelta rapida

### Individuazione e risoluzione dei problemi

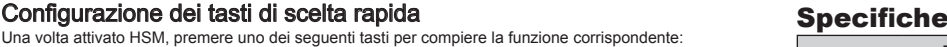

### 操作方法

**木 ットキーモードの起動**<br>ホットキー操作はホットキーセッティングモードを有効にする必要があります。ホットセッティン<br>グキーモードを有効にするには、以下の3つの手順に従ってくだい 1. [**Num Lock**]キーを押したままにします。<br>2. マイナスキー[-] keyを押して、すぐに離します<br>3. [**Num Lock**]キーを離してください

LED セレクト 2(グリーン) ケーブル長 コンピュータ側 0.9m エミュレーシ

仕様

### 사용방법

핫키 모드 불러오기 모든 핫키 조작은 핫키모드를 불러온 후 실행됩니다. 핫키모드를 불러오려면 다음과 같은 절차를 행하 십시오 1. [Num Lock]키를 누른 상태를 유지한다

2. [-] 키를 한번 눌러 준다. 3. 누르고 있던 [Num Lock]키를 뗀다

### 핫키 요약표

### 사용상의 문제해결

### 사용상의 문제해결

### Keyboard Emulation Mapping

The PC compatible 101/104 key keyboard can emulate the functions of the Sun or Mac keyboard. The corresponding functions are shown in the table below.

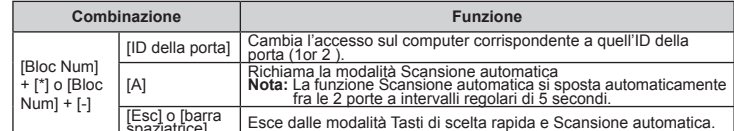

### Modalità Salta

La modalità Salta è un modo rapido per spostarsi fra le porte. Per effettuare questa funzione, premere due volte il tasto Bloc Scroll. Così facendo, il KVM passerà dalla porta in uso all'altra.

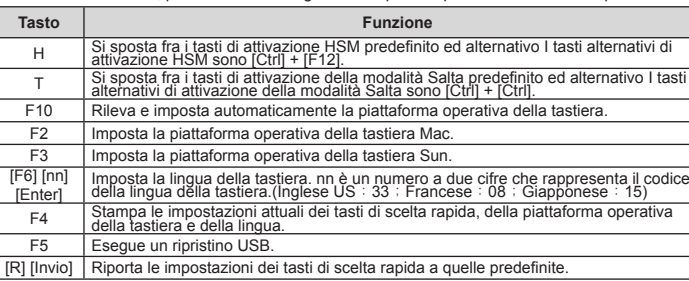

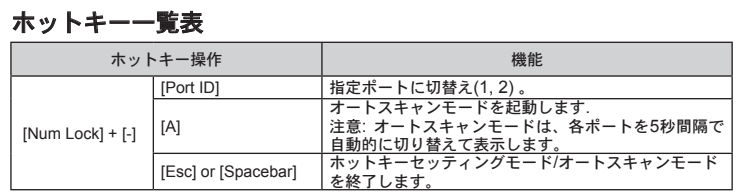

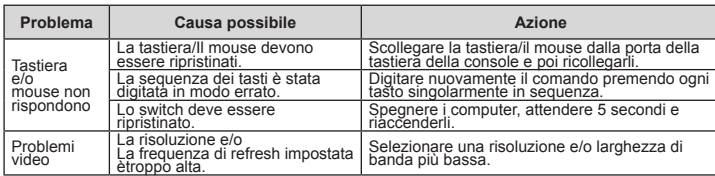

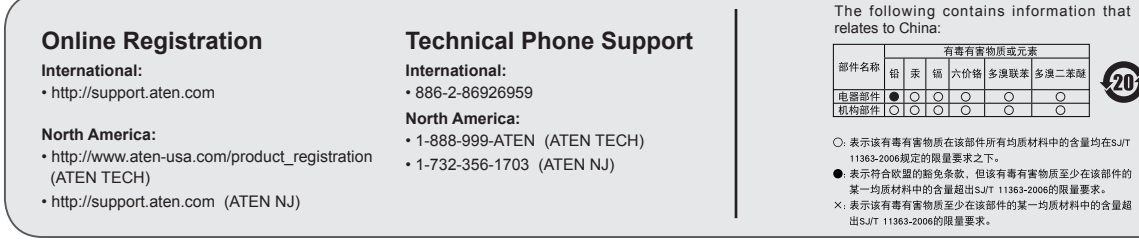

### www.aten.co

20

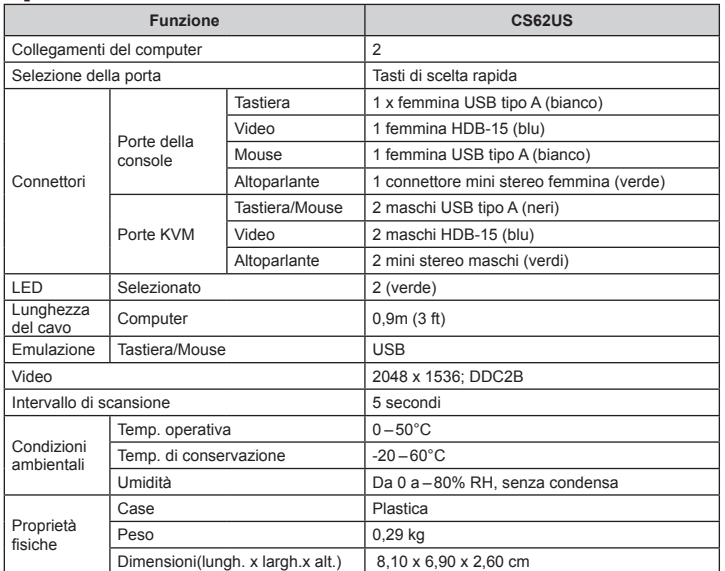

### www.aten.com サポートお問合せ窓口:03-5323-7178

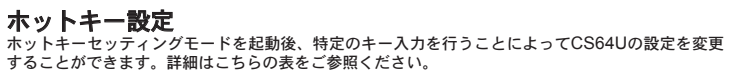

### スキップモード

スキップモードは簡単にポート切替を行う方法です。スキップを行うには、[Scroll Lock]キーを2度 押ししてください。現在選択されているポートから、他のポートに切り替わります。

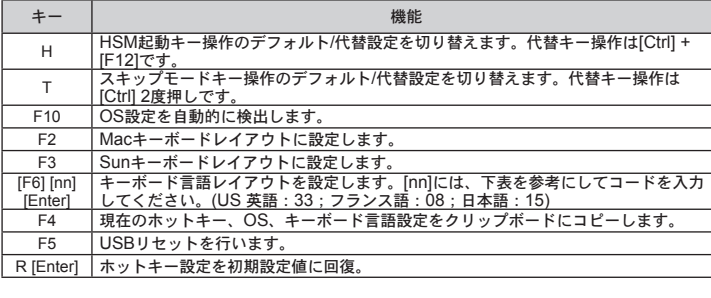

### トラブルシューティング

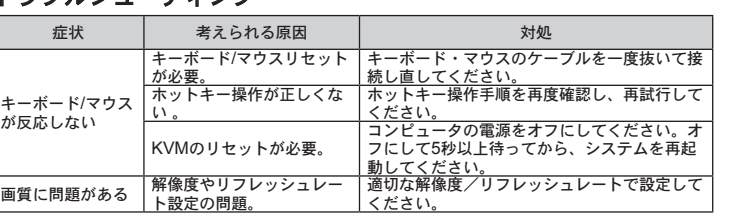

### 機能 インファイル しょうしょう しょうしょう CS62US PC接続台数 -<br>ポート選択 - オーボード ホットキー<br>- オーボード 1xiliSR 4 コネLEDクタ コンソール キーボード 1 x USB タイプA メス (ホワイト)<br>モニタ 1 x HDB-15 メス(ブルー) | モニタ | 1 x HDB-15 メス(ブルー)<br>| マウス | 1 x USB タイプA メス(ホワ<br>| スピーカー | 1 xミニステレオジャック(ク マウス 1 x USB タイプA メス(ホワイト) <u>スピーカー | 1 xミニステレオジャック(グリーン)</u><br>キーボード | 2 x USB タイプA オス(ブラック) PC側 2 x USB タイプA オス(ブラック) モニタ 2 x HDB-15 オス(ブルー) マウス 2 x USB タイプA オス(ブルー) スピーカー 2 xミニステレオプラグ オス (グリーン) キーボード/マウスキーボード/  $\nabla$ <br> $\nabla$ ウス USB

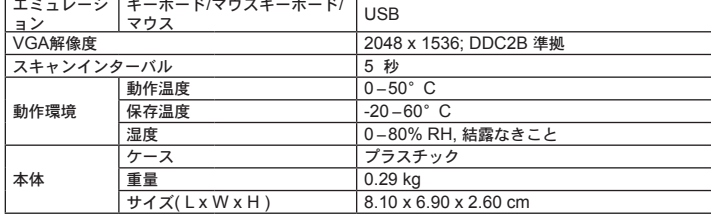

[Esc] o [barra | Esce dalle modalità Tasti di scelta rapida e Scansione automatica.<br>spaziatrice]

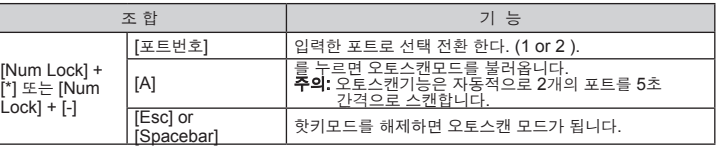

### 스킵 모드

스킵 모드는 포트 전환을 스킵하는 기능입니다. 스킵모드를 실행하려면, Scroll Lock키를 두 번 눌러 주 십시오. KVM 포커스는 현재 포트에서 다른 포트로 이동됩니다.

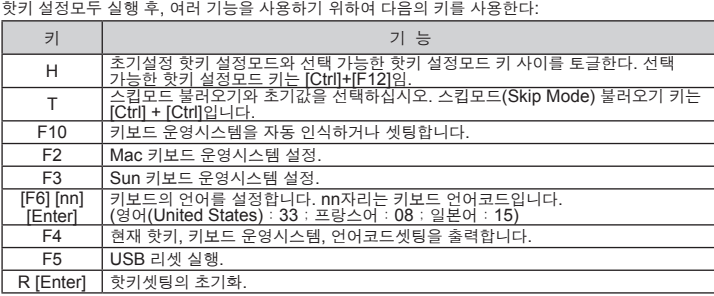

핫키 기능

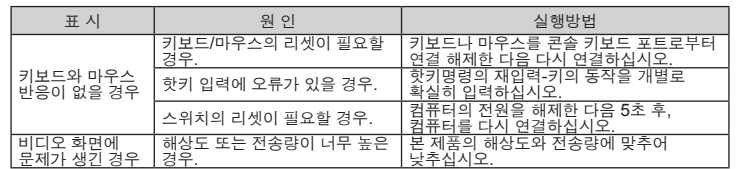

功能

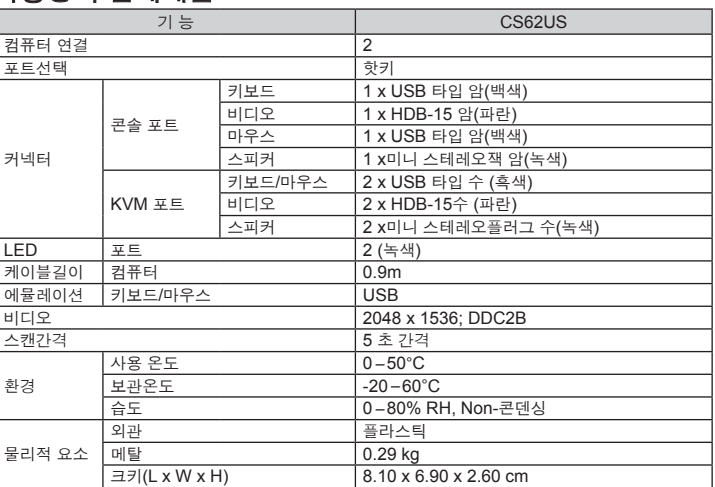

### www.aten.co

cable